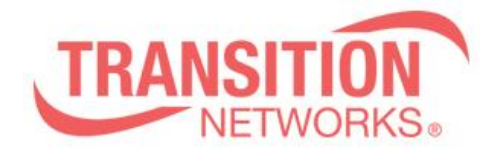

**SESPM1040-541-LT-xx Release Notes Date: December 11, 2019 Version: 2.1.0.1**

#### **Overview**

This release note covers the requirements, important notes, new features and changes, addressed issues and known limitations for the Self-Enclosed Managed Hardened Gigabit Ethernet PoE++ Switch.

Firmware version 2.1.0.1 and these release notes apply to the following products:

- SESPM1040-541-LT-AC-xx
- SESPM1040-541-LT-PD

### **Requirements:**

Access to the management info for the SESPM1040-541-LT-xx is available using the Web UI on a desktop or laptop with Windows OS or Linux distro, NFC on a smartphone or tablet with Android OS, BLE on a smartphone or tablet with Android OS, or Command Line Interface (CLI) via the console port or SSH. Management is also available via SNMP.

### **New Features and Enhancements:**

This release provides support for existing Self-Enclosed Managed Hardened Gigabit Ethernet PoE++ Switch model numbers:

- SESPM1040-541-LT-AC-xx Self-Enclosed PoE++ Switch w/region-specific AC power cord
- SESPM1040-541-LT-AC-PD Self-Enclosed PoE++ Switch, PoE Powered version

This release includes the following enhancements:

- PoE remains active through reboot and backup/restore cycles, assuming the configuration hasn't changed. (With firmware upgrade to version 2.1.0.1 from 2.0.4.6, PoE will remain active, but from an earlier release to 2.0.4.6 or 2.1.0.1, PoE will power cycle once.)
- IEEE 802.1Q Port VLAN Configuration
- MAC Address Tables (with Static MAC Configuration)
- Cable Diagnostics
- DMI Information
- Tamper Detection
- Help Pages
- Reduces previous delay of console output upon re-boot

### **Related Documentation:**

- Self-Enclosed Managed Hardened Gigabit Ethernet PoE++ Switch Install Guide (33772)
- Self-Enclosed Managed Hardened Gigabit Ethernet PoE++ Switch Operation Guide (33773)
- Self-Enclosed Managed Hardened Gigabit Ethernet PoE++ Switch Quick Start Guide (33783)
- SESPM-2P-1G-CP Additional Combo Port Module Option Install Guide (33779)
- SESPM04P-DIG Digital Input/Output Module Install Guide (33776)

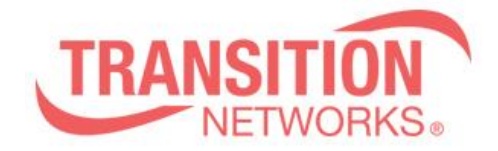

## **Known Limitations:**

- Restore Configuration does not correctly apply SNMP community string changes. User will have to apply community string changes manually.
- The character # should not be used in any text fields.
- Flow Control is off by default. There is no user interface to change this.
- Spanning Tree is on by default. There is no user interface to change this.
- When the switch is powered up there is no output on the console port for over a minute as the switch reboots.
- Changing system name from web UI or through Restore System Configuration, user must change views in CLI for the change to show in CLI prompt.
- Digital I/O port descriptions cannot contain a space character. Port description may save but will not restore properly.
- Releases 2.0.x do not have VLAN support. With the addition of VLANs, there are limitations on downgrading from 2.1.x to 2.0.x releases. Backups from 2.1.x cannot be restored on 2.0.x, and configuration changes made in 2.1.x will not be maintained when downgrading/swapping to 2.0.x releases.
	- $\circ$  Before downgrading to 2.0.4.6, while still running 2.1.0.x, changes should be made to switches and end devices that access the SESPM over VLANs. Otherwise, the management interface might not be accessible after the downgrade.
- When running with a management VLAN configuration on a VLAN other than 1, "reload defaults" also requires "copy running-config startup-config" and "reload cold" to restore connectivity to the default IP address.
- With a port's network state set to disabled, "reload defaults" from CLI does not restore link. To resolve, manually disable and then enable port.
- Push button Factory Reset function will keep IP address and VLAN configuration. Use "reload defaults" from CLI or "Factory Defaults" from the Web UI to clear VLAN IP address and VLAN configuration.
- On Port VLAN Configuration Web UI page, when configuring ports, configure port individually and press "Apply" before configuring next port.
- Static MAC configuration is kept when running "reload defaults". Delete Static MAC entries manually.

# **Features Coming Soon:**

- PoE Negotiation via LLDP
- IEEE 802.1ad VLANs
- DHCP Server
- DHCP per port
- Spanning Tree user control
- LLDP user interface
- IEEE 802.1AX LACP
- IEEE 802.1x Port Authentication